**[管祥杰](https://zhiliao.h3c.com/User/other/0)** 2008-12-11 发表

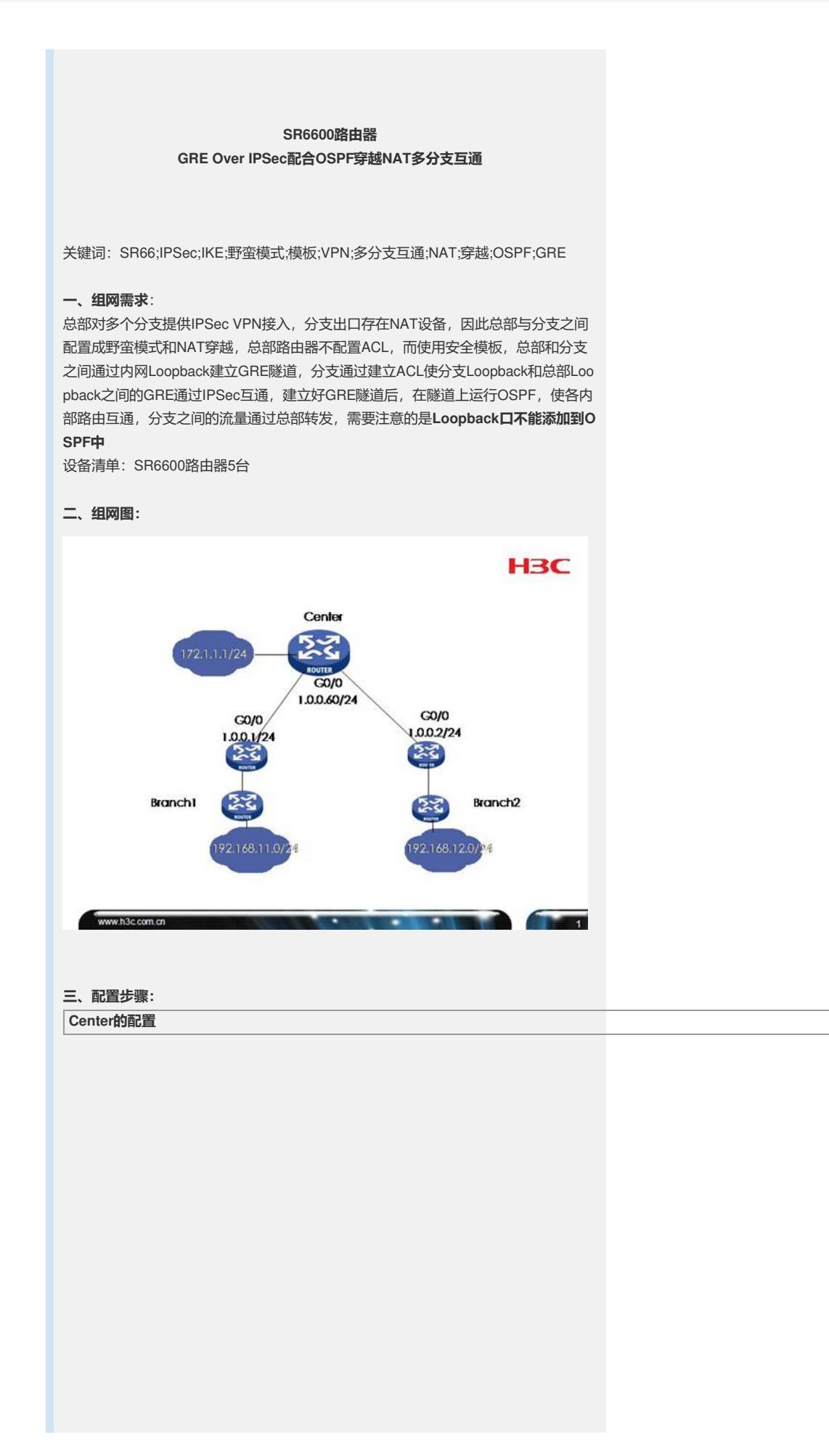

# //本地IKE名字 **ike local-name center** # //配置到分支1的IKE Peer **ike peer branch1** //配置成野蛮模式 **exchange-mode aggressive** //配置预共享密钥 **pre-shared-key h3c-sr66-branch1** //使用名字作为身份标识 **id-type name** //配置对端名字 **remote-name branch1** //配置NAT穿越 **nat traversal** # //配置到分支1的IKE Peer **ike peer branch2** //配置成野蛮模式 **exchange-mode aggressive** //配置预共享密钥 **pre-shared-key h3c-sr66-branch2** //使用名字作为身份标识 **id-type name** //配置对端名字 **remote-name branch2** //配置NAT穿越 **nat traversal** # //配置默认安全提议 **ipsec proposal default** # ..<br>//配置分支1的安全模板, 序号1 **ipsec policy-template branch1 1** //指定IKE Peer **ike-peer branch1** //指定安全提议 **proposal default** # //配置分支2的安全模板,序号1 **ipsec policy-template branch2 1** //指定IKE Peer **ike-peer branch2** //指定安全提议 **proposal default** # //根据安全模板branch1创建安全策略branch序号1 **ipsec policy branch 1 isakmp template branch1** # //根据安全模板branch2创建安全策略branch序号2 **ipsec policy branch 2 isakmp template branch2** # //总部外网接口G0/0 **interface GigabitEthernet0/0** port link-mode route combo enable copper //外网接口地址 **ip address 1.0.0.60 255.255.255.0** //绑定安全策略 **ipsec policy branch** # interface GigabitEthernet0/1 port link-mode route //总部内网接口地址 **ip address 172.0.0.1 255.255.255.0** # //11.0.0.0/8网段为分支1转换后的出口地址网段,1.0.0.1为分支1的NAT设备 **ip route-static 11.0.0.0 255.0.0.0 1.0.0.1** //12.0.0.0/8网段为分支2转换后的出口地址网段,1.0.0.2为分支2的NAT设备 **ip route-static 12.0.0.0 255.0.0.0 1.0.0.2** //192.168.1.0/24网段为分支1内网网段,1.0.0.1为分支1的NAT设备 **ip route-static 192.168.1.0 255.255.255.0 1.0.0.1** //192.168.2.0/24网段为分支2内网网段,1.0.0.2为分支2的NAT设备 **ip route-static 192.168.2.0 255.255.255.0 1.0.0.2** #

## **Branch1配置**

# //分支1本地的IKE名字 **ike local-name branch1** # //配置到总部的IKE Peer **ike peer center** //使用野蛮模式 **exchange-mode aggressive** //配置预共享密钥,与总部配置一致 **pre-shared-key h3c-sr66-branch1** //使用名字作为身份标识 **id-type name** //配置对端名字 **remote-name center** //指定对端IP地址,因为总部路由器出接口地址不变 **remote-address 1.0.0.60** //配置NAT穿越 **nat traversal** # //默认的安全提议 **ipsec proposal default** # //到总部的安全策略,序号1 **ipsec policy center 1 isakmp** //指定ACL **security acl 3000** //指定IKE Peer **ike-peer center** //指定安全提议 **proposal default** # //配置流量的ACL **acl number 3000** //此规则匹配从分支1内网到总部内网的流量 **rule 0 permit ip source 192.168.1.0 0.0.0.255 destination 172.0.0.0 0.255.255.255** # //分支1的外网出接口 **interface GigabitEthernet0/0** port link-mode route //出接口地址 **ip address 10.0.1.2 255.255.255.0** //绑定安全策略 **ipsec policy center** # interface GigabitEthernet0/1 port link-mode route //分支1内网接口地址 **ip address 192.168.1.1 255.255.255.0** # //配置默认路由,下一跳指向NAT设备 **ip route-static 0.0.0.0 0.0.0.0 10.0.1.1** # **Branch2配置**

# //分支2本地的IKE名字 **ike local-name branch2** # //配置到总部的IKE Peer **ike peer center** //使用野蛮模式 **exchange-mode aggressive** //配置预共享密钥,与总部配置一致 **pre-shared-key h3c-sr66-branch2** //使用名字作为身份标识 **id-type name** //配置对端名字 **remote-name center** //指定对端IP地址,因为总部路由器出接口地址不变 **remote-address 1.0.0.60** //配置NAT穿越 **nat traversal** # //默认的安全提议 **ipsec proposal default** # //到总部的安全策略,序号1 **ipsec policy center 1 isakmp** //指定ACL **security acl 3000** //指定IKE Peer **ike-peer center** //指定安全提议 **proposal default** # //配置流量的ACL **acl number 3000** //此规则匹配从分支2内网到总部内网的流量 **rule 0 permit ip source 192.168.2.0 0.0.0.255 destination 172.0.0.0 0.255.255.255** # //分支2的外网出接口 **interface GigabitEthernet0/0** port link-mode route //出接口地址 **ip address 10.0.2.2 255.255.255.0** //绑定安全策略 **ipsec policy center** # interface GigabitEthernet0/1 port link-mode route //分支2内网接口地址 **ip address 192.168.2.1 255.255.255.0** # //配置默认路由,下一跳指向NAT设备 **ip route-static 0.0.0.0 0.0.0.0 10.0.2.1** # **分支1 nat设备配置** # //配置NAT地址池 **nat address-group 0 11.0.0.1 11.0.0.10** # //配置需要被NAT处理的地址 **acl number 2000 rule 0 permit source 10.0.1.0 0.0.0.255** # //NAT设备外网接口 **interface GigabitEthernet0/0** port link-mode route //配置动态NAT **nat outbound 2000 address-group 0** //接口地址 **ip address 1.0.0.1 255.255.255.0** # interface GigabitEthernet0/1 port link-mode route //连接分支1路由器的接口地址 **ip address 10.0.1.1 255.255.255.0** # **分支2 nat设备配置**

# //配置NAT地址池 **nat address-group 0 12.0.0.1 12.0.0.10** # //配置需要被NAT处理的地址 **acl number 2000 rule 0 permit source 10.0.2.0 0.0.0.255** # //NAT设备外网接口 **interface GigabitEthernet0/0** port link-mode route //配置动态NAT **nat outbound 2000 address-group 0** //接口地址 **ip address 1.0.0.2 255.255.255.0** # interface GigabitEthernet0/1

port link-mode route //连接分支2路由器的接口地址 **ip address 10.0.2.1 255.255.255.0** #

## **四、配置关键点**:

1) IKE要配置成野蛮模式,可以参考IPSec穿越NAT设备的典型配置案例; 2) 总部可以不用配置ACL,配置安全模板动态生成ACL; 3) 分支需要必须配置路由,保证可以访问总部的外网接口; 4) 分支需要配置ACL,使特定流量匹配安全策略; 5) 总部配置的访问分支内网的路由用于触发进入外网出口, 无具体意义。